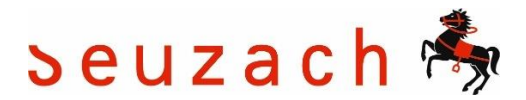

# **FAQs für Kunden mit einem Benutzerkonto**

# • **Wie logge ich mich in mein Konto ein?**

Geben Sie im **Feld Anmeldung** Ihre Benutzernummer und das Passwort ein. Die Benutzernummer finden Sie auf der Benutzerkarte der Bibliothek. Das Standardpasswort setzt sich aus den ersten zwei Buchstaben des Familiennamens und des Vornamens zusammen (Muster Daniela = muda)

Wir empfehlen, das Passwort nach dem ersten Login individuell anzupassen. Haben Sie sich online registriert, so haben Sie bereits ein sicheres Passwort.

#### • **Wie tätige ich eine Reservation?**

Loggen Sie sich zuerst ein (siehe oben). Erst danach wird das **Feld Reservation** aktiv. Beachten Sie, dass nur ausgeliehene Medien (roter Punkt) reserviert werden können. Es sind max. 3 Reservationen möglich. Reservationen sind kostenlos.

• **Wie kann ich die Medien verlängern?**

Loggen Sie sich zuerst ein. Sie können nur Medien verlängern, deren Verlängerungs-Button aktiv ist. Medien können max. 2x verlängert werden.

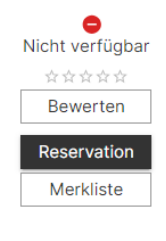

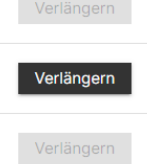

# **Ausnahmen**

**DVD und Zeitschriften**: Diese können nur einmal verlängert werden.

**Reservierte Medien und Neuanschaffungen**: Neuanschaffung sind für 60 Tage für eine Verlängerung gesperrt.

#### • **Wo sehe ich meine Reservationen?**

■ Weitere Anmeldung  $\overline{\Theta}$  Alle abmelden

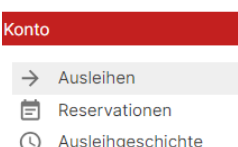

Loggen Sie sich zuerst ein. Gehen Sie auf **mein Konto** (der Name des Kontoinhabers erscheint nach dem Einloggen). Nun finden Sie auf der linken Seite den Button Reservationen. Klicken Sie diesen an. Danach können Sie die Reservationen und den aktuellen Status der reservierten Medien sehen.

#### • **Wie kann ich das Abo verlängern?**

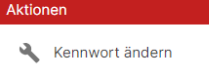

- ← Abo verlängern
- **Food** Gebühren bezahlen **Drucken**
- 
- Versuch, Martin  $\overset{\bullet}{\longrightarrow}$  Weitere Anmeldung
- $\overline{5}$  Abmelden
- Loggen Sie sich zuerst ein. Zwei Monate bevor das Abo abläuft, wird unter Aktionen das Feld **Abo verlängern** sichtbar. Klicken Sie dieses an. Danach werden Sie auf die Bezahlseite weitergeleitet. Sobald die Bezahlung abgewickelt ist, wird die Verlängerung angezeigt und ist gültig.
- **Wie kann ich ein Familienabo verlängern?**

Bei Familienabos braucht **nur die übergeordnete Person eine Verlängerung** zu tätigen. Alle anderen verknüpften Abos sind danach automatisch verlängert. Sollten sich danach die anderen Abos nicht angepasst haben, melden Sie sich bei uns (Mail oder Telefon reicht)

# • **Wie kann ich Mahngebühren und andere offene Beträge bezahlen?**

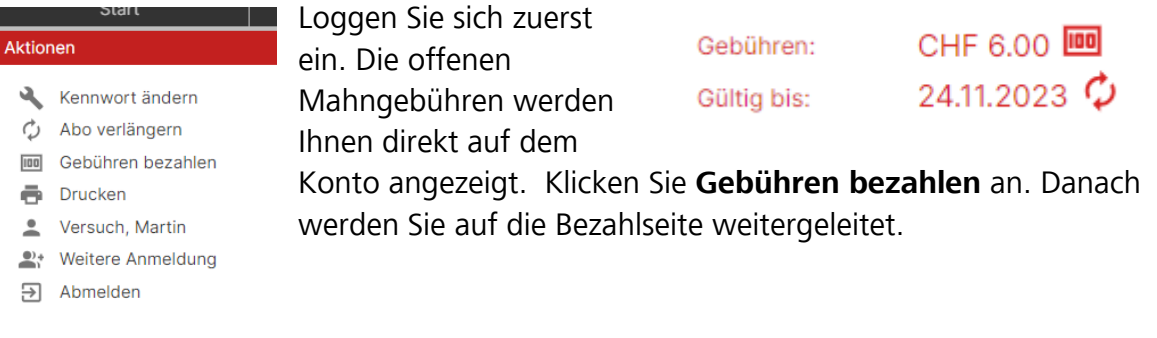

# • **Wie kann ich mein Abo wechseln?**

Leider ist es nicht möglich, hier selbst ein Probeabo in ein gültiges Abo abzuändern. Auch andere Abo Anpassungen sind nicht möglich. Kommen Sie dafür in die Bibliothek, rufen Sie uns während den Öffnungszeiten an oder senden Sie uns eine Mail (bibliothek@seuzach.ch). Wir passen das gerne für Sie an.

# • **Wie kann ich ein abgelaufenes Abo wieder aktivieren?**

Sie können ein abgelaufenes Abo bis drei Monate nach der Ablauffrist selbständig verlängern. Nach drei Monaten müssen Sie für die Verlängerung in die Bibliothek kommen oder Sie rufen uns während den Öffnungszeiten an. Sie können uns natürlich auch eine Mail mit Ihrem Anliegen senden.